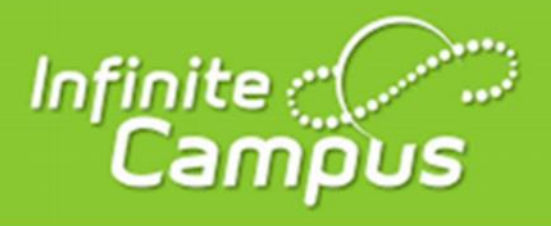

## **How to Find Your Transcript**

Step 1: Log into Infinite Campus (student portal)

Step 2: Click "Reports" to view your unofficial transcript (left-side menu near the bottom of screen).

Step 3: Click on "Transcript" (middle of screen at the bottom of the menu) to view your unofficial transcript Check your GPA under the GPA Summary.

The GPA on your transcript is weighted and it includes all of your HS credits. Your transcript will not show your current grades, and your current grades are NOT factored into your cumulative.

Be sure to find your HOPE GPA if you need to report an unweighted GPA.